## **Capítulo 7**

# **Interface Homem-Máquina**

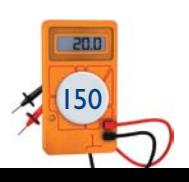

**Lógica 19 –** O passo 8 consiste em acionar uma bobina auxiliar depois de esperar 10 segundos (figura 6.60).

**Lógica 20 –** O passo 9 consiste em recuar o cilindro 3 (figura 6.61).

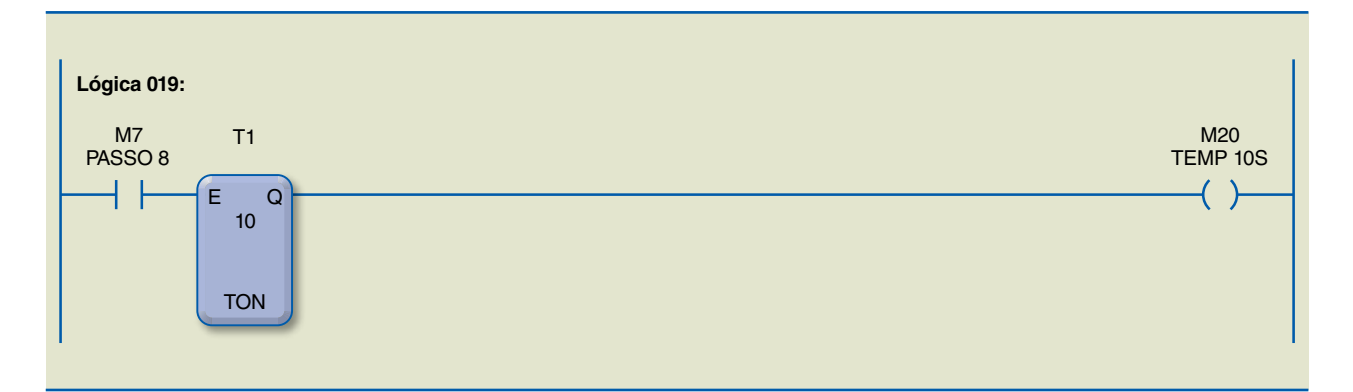

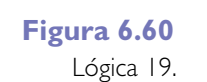

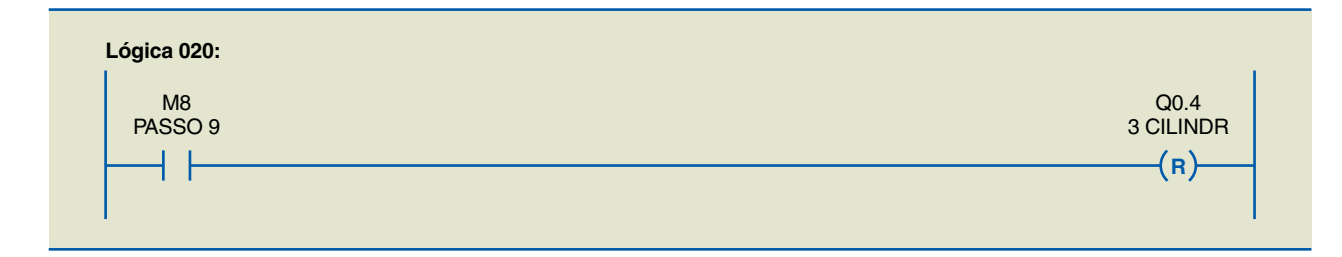

#### **Figura 6.61** Lógica 20.

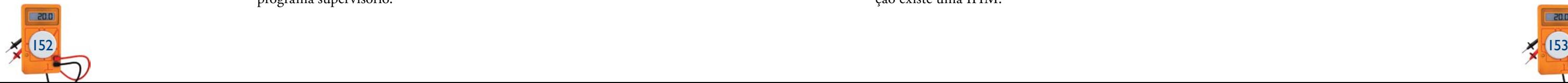

nterface homem-máquina (IHM), ou, em inglês, *machine-man interface*<br>(MMI), é um dispositivo que se comunica diretamente com o CLP, utili-<br>zado para visualizar dados do processo que executem funções de monitora-<br>mento, con (MMI), é um dispositivo que se comunica diretamente com o CLP, utilizado para visualizar dados do processo que executem funções de monitoramento, controle de máquinas, processos e instalações industriais. É por meio da IHM que o operador pode interagir com o sistema controlado, exercendo uma função extremamente importante, pois, com as informações recebidas da IHM, ele pode realizar intervenções que mantenham a segurança, o bom funcionamento e a disponibilidade de serviços. Seus principais componentes são: visor (*display*), teclas e botões para navegação ou inserção de dados, barramentos para placas de expansão, portas de comunicação e *software*.

Existem diversas tecnologias de controle, e o interfaceamento entre este e o comando proporciona excelente integração do operador com a máquina. O controle pode ser por botoeiras, *thumbwheels* e chaves seletoras para a entrada de dados, além de sinaleiros, alarmes, instrumentos indicadores de painel e anunciadores para o monitoramento do processo. A opção com os dispositivos citados requer o projeto e a montagem de enormes painéis, com grande quantidade de fios conectados à planta, diminuindo a flexibilidade no caso de ampliações da planta e alterações no processo.

Mesmo nas IHMs mais simples, o operador pode monitorar e alterar a maioria dos operandos do CLP. Por meio de telas pré-programadas, ele tem acesso às variáveis de interesse, atuando quando necessário, pois visualiza os alarmes e as falhas ocorridas.

Há IHMs simples, com poucas linhas de caracteres alfanuméricos, LEDs e botões, assim como modelos sofisticados, com *displays* gráficos coloridos e tela sensível ao toque (*touch screen*). Os modelos mais simples são adequados para o controle de pequenos equipamentos e os avançados permitem que se criem telas coloridas exibindo diagramas de partes do processo, com indicação das variáveis de interesse e possibilidade de atuação por botões virtuais. A função de IHM também pode ser executada por um computador pessoal ou industrial e um programa supervisório.

Com as IHMs, é fácil acrescentar novas telas ou criar novas estratégias de interação operador-máquina, por meio de reprogramação. Além disso, não há necessidade de refazer a fiação entre a IHM e o processo, nem de acrescentar sinaleiros e instrumentos ao painel. Com relação à fiação, basta um par de fios para conectá-la por interface serial ou rede de dados ao CLP.

Normalmente, as IHMs são programadas pelo mesmo *software* que programa o CLP. Elas possuem uma ou mais entradas para comunicação, pois, na maioria dos casos, são configuradas como escravas do CLP.

## 7.1 Tipos de IHM

Existem muitos fabricantes de IHM, porém o *software* de programação é do proprietário, não havendo padronização. Isso gera alguns inconvenientes, como o tempo gasto pelo programador na aprendizagem e sua dificuldade em utilizar diversos ambientes.

Os diversos tipos de IHMs disponíveis no mercado variam em tamanho, número e funções de teclas, tipo e tamanho do *display*, resolução da tela, tipo de interface, grau de proteção, memória etc. Seria como dizer que para cada aplicação existe uma IHM.

**Figura 7.1** Simatic Panels, da Siemens.

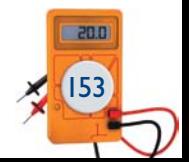

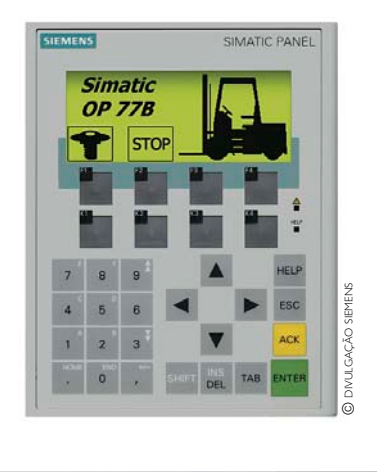

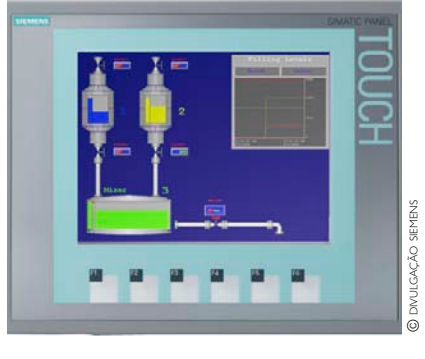

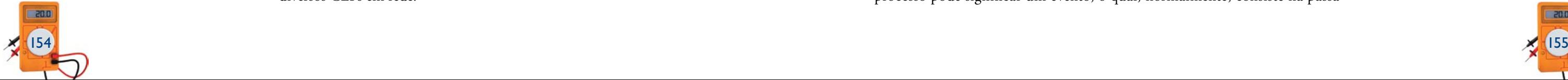

- • Frontais com teclado e *display* de sete segmentos.
- • Frontais de LCD com teclado de funções.
- • Terminais de vídeo.
- • Terminais de vídeo com tela sensível ao toque.

As IHMs costumam ser utilizadas para:

- • Indicar falhas em máquinas e processos.
- • Mostrar *status* das máquinas e processos.
- • Permitir intervenção do operador no processo.
- • Monitorar variáveis de processo, como contagem de componentes, tempos de fabricação, temperatura e pressão.

Os tipos mais comuns de IHM são: Tipos de IHM.

Esses dispositivos dividem-se em duas categorias:

- • **IHMs passivas** Monitoram eventos ou *status* das máquinas e não interferem no processo. Geralmente não possuem processador interno.
- • **IHMs ativas** Fazem parte do processo e possuem processador interno. Alguns modelos armazenam parte do *software* aplicativo e conectam-se a diversos CLPs em rede.

#### **Figura 7.2**

## 7.2 Configuração e programação da IHM

As IHMs podem ser configuradas para enviar sinais de atuação ou simplesmente monitorar um sinal, trabalhando no modo de desenvolvimento ou no modo de operação.

No modo de desenvolvimento, são criadas as telas gráficas e animações representativas do processo. No modo de operação, são apresentadas janelas animadas que mostram o andamento do processo, além de possibilitar a captação e o armazenamento de dados, a criação de gráficos de tendências e a geração de alarmes.

De modo geral, a programação dos CLPs e das IHMs é feita com ferramentas de plataforma amigável. A maioria dos *softwares* existentes no mercado possui assistentes de parametrização das funções de comunicação em rede, biblioteca de objetos com gráfico de barras, indicadores de medidas, seletores, potenciômetros, curvas de tendências e símbolos do tipo *bitmap*, entre outros.

A área de trabalho relacionada à IHM corresponde à área de trabalho do *software* de programação em que se localizam as principais ferramentas de parametrização e programação da IHM. O acesso a essa área varia de acordo com o fabricante do *software* de programação, porém é possível definir a existência de três grupos principais: navegação, evento e alarme.

## 7.2.1 Navegação

Normalmente, utiliza-se um conjunto de páginas para compor determinada aplicação. Ele pode ser usado para mudanças entre processos, seleção de área de visualização de dados, modos de operação e também para intervenção direta do operador no sistema. A área de navegação tem como principal objetivo a visualização de parâmetros do CLP. Em geral, entre telas do mesmo grupo, é criado um *link*, como mostra o exemplo da figura 7.3, em que as teclas Opção 01 e Opção 02 selecionam o modo de operação do processo.

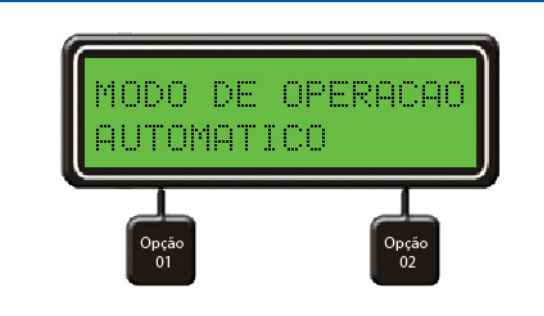

#### 7.2.2 Evento

Qualquer mudança nas condições de funcionamento de uma máquina ou processo pode significar um evento, o qual, normalmente, consiste na passa-

**Figura 7.3** Opções exibidas na tela da IHM.

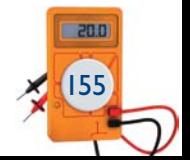

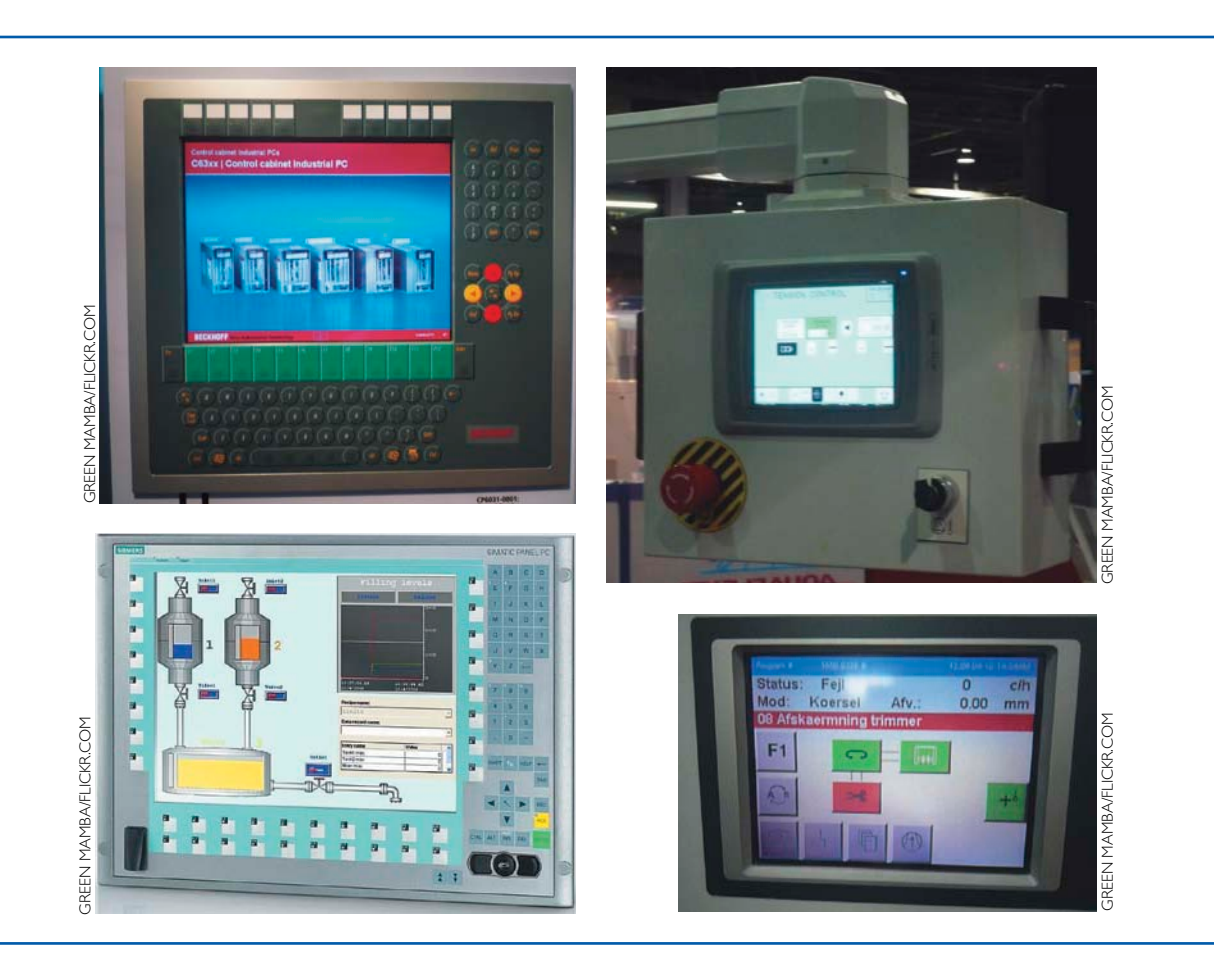

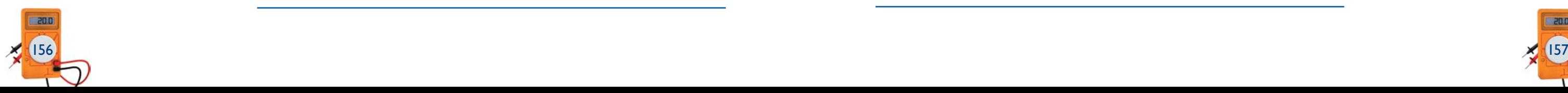

gem de um bit qualquer do CLP de "0" para "1". Esse evento deve ser mostrado ao operador, em telas denominadas telas de evento, conforme ilustra a figura 7.4. O menu de configuração da mensagem desse evento é apresentado na figura 7.5. Quando ocorrer um evento, a página associada a ele será exibida na IHM. Dependendo do tipo de mensagem recebida, o operador tem de executar tarefas, como reiniciar ou interromper o processo, alimentar ou retirar peça produzida etc. Para sair da tela de evento, ele deve concluir a tarefa e pressionar a tecla indicada. A IHM, então, volta para a tela de navegação anterior ao evento ocorrido. As telas de evento também são organizadas em conjuntos, porém, essa organização só tem efeito para o operador da IHM, e nenhum para o CLP.

#### **Figura 7.4** Telas de evento:

(a) secagem, (b) aquecimento e (c) resfriamento.

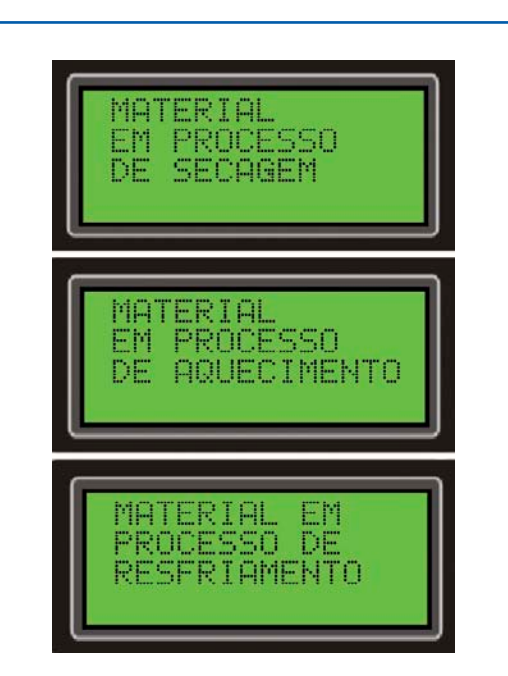

#### **Figura 7.5** Exemplo de programação de tela de evento.

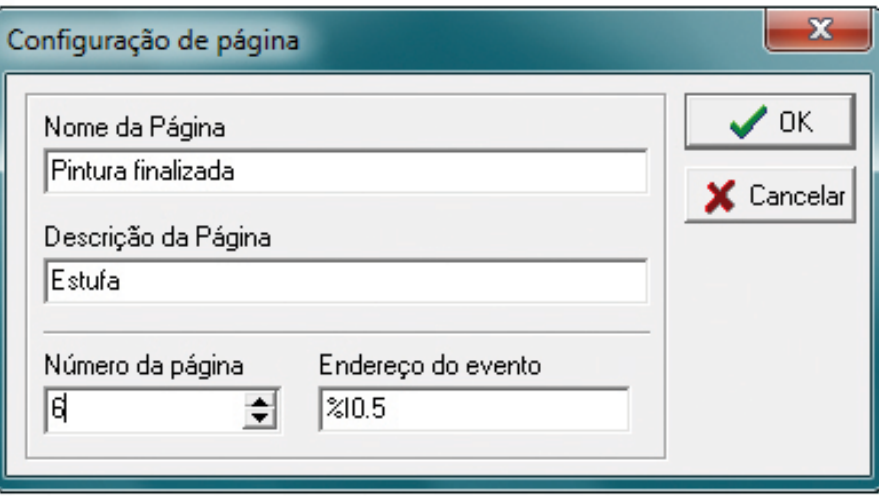

## 7.2.3 Alarme

A IHM possui as funções que o operador necessita para comandar e alterar o funcionamento de máquinas ou processos. A tela de alarme mostra que algo imprevisto ou anormal está ocorrendo na máquina, e tal situação pode requerer ações corretivas do operador, evitando um agravamento.

Quando um alarme dispara, a tela correspondente àquele alarme começa a piscar. Para evitar qualquer risco à segurança, a informação exibida na tela deve ser suficientemente legível, explícita e de interpretação imediata. De acordo com o teor da mensagem recebida, o operador pode ter de intervir rapidamente, acionando um ou vários botões ou teclas. Essas ações serão facilitadas se os botões ou as teclas estiverem devidamente identificados ou marcados, com símbolos normalizados. Caso ocorram dois ou mais alarmes simultâneos, as telas desses alarmes serão mostradas alternadamente na tela da IHM até a intervenção do operador.

Um alarme é caracterizado por um bit e permanecerá ligado enquanto o bit estiver em "1". Se o bit for para "0", a tela de alarme será automaticamente desativada, sem a intervenção do operador.

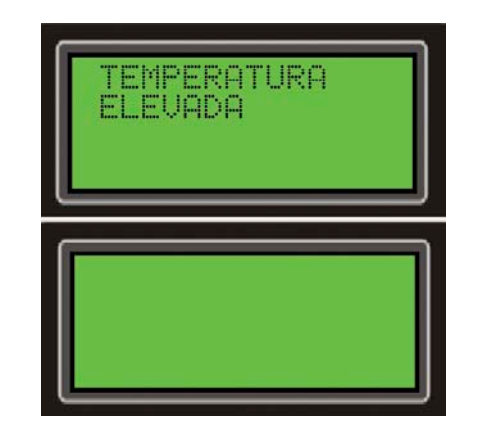

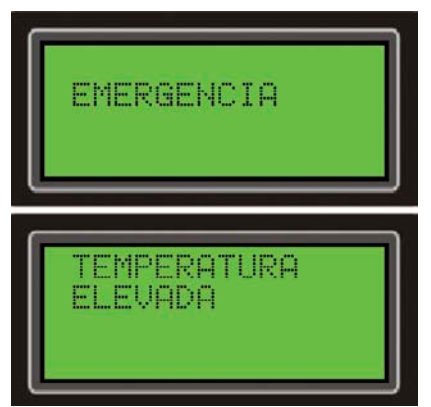

#### **Figura 7.6** Sinalização: tela de alarme piscando.

#### **Figura 7.7**

Sinalização com dois alarmes, que são mostrados alternadamente.

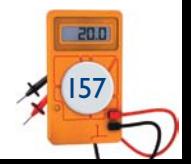

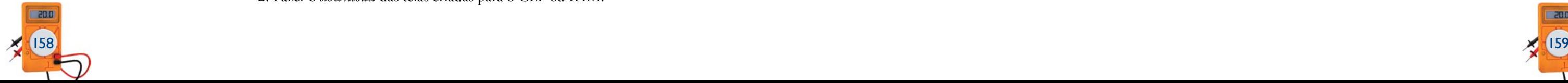

#### 7.3 Considerações sobre a aplicação de IHMs

A aplicação de IHM a um sistema deve levar em conta o conjunto operador, máquina e processo a ser automatizado. Do ponto de vista do operador, consideram-se aspectos baseados em ergonomia, grau de intervenção, nível de segurança, proteção a informações etc.; do ponto de vista do CLP, aspectos ligados à estrutura de dados, à estrutura do programa, à colocação em funcionamento, à evolução etc.; do ponto de vista do processo, aspectos relacionados à sua operação, à falhas possíveis, à estratégias de recuperação de falhas, à estratégias de manutenção preventiva etc.

## 7.4 Etapas de um projeto com CLP e IHM

O projeto que utiliza CLP e IHM deve ser executado de acordo com as etapas apresentadas a seguir, para que sejam atingidos os principais objetivos da automação industrial.

**1ª etapa** – São especificados os tipos e a quantidade de sensores e atuadores do processo. Essas especificações definem a segunda etapa.

**2ª etapa** – São escolhidos os controladores lógicos programáveis, com definição do fabricante, modelo, processador e módulos que serão utilizados.

**3ª etapa** – São definidas as redes de comunicação, os protocolos e o *bus*. **4ª etapa** – É elaborada a definição da IHM, que compreende:

- • **Definição da lista das páginas**  Página inicial, sumário, página do processo, janelas *pop-up*, gráficos etc.
- **• Definição da navegação entre páginas** Botões, zonas sensíveis ao toque etc.
- • **Definição das informações a visualizar nas páginas**  Sinalizadores, valores, curvas, diagramas, alarmes etc.
- • **Definição dos comandos a enviar ao CLP**  Botões, zona sensível ao toque, digitação de valores etc.

A resposta às questões a seguir dá subsídios para a correta escolha da IHM:

- 1. Quais são as informações necessárias e quem vai utilizá-las?
- 2. De que maneira essas informações devem ser disponibilizadas?
- 3. Como o usuário espera que as informações sejam apresentadas?
- 4. Em que momento a informação deve ser disponibilizada ao usuário?
- 5. Existe operador com necessidades especiais?
- 6. Será necessária a utilização de som?
- 7. Quais opções devem ser disponibilizadas ao operador?

Sabendo o modelo a ser usado e atendendo aos itens que determinam a IHM correta, a próxima etapa é a programação da IHM, cujos passos, de maneira geral, são:

1. Criar as telas em um microcomputador utilizando um *software* para CLP ou próprio para IHM.

2. Fazer o *download* das telas criadas para o CLP ou IHM.

3. Conectar a unidade ao CLP.

4. Ler e escrever na IHM, usando as posições de memória para obter a entrada e a atualização das telas.

5. Testar exaustivamente as telas de navegação, eventos e alarme.

Ao utilizarmos *softwares* de programação para a criação de páginas de aplicação (sumário, processo, gráficos, alarmes, receitas etc.), muitas vezes temos de protegê-los. Essas páginas ou alguns de seus campos podem ser protegidos ou bloqueados por uma senha (*password*) contra acessos indevidos ou usuários mal- -intencionados.

Os sistemas automatizados necessitam de acesso à informação certa, no instante certo e no lugar certo. A correta especificação da IHM estabelece a comunicação entre o homem e a máquina, utilizando as soluções de mercado de modo simples para o operador e evitando erros de atuação.

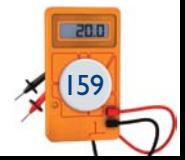